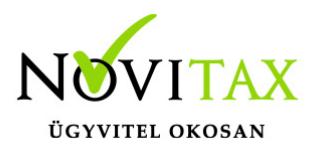

## **Kilépő dokumentumok feltöltése a WebBér rendszer Dokumentumtár felületére**

Jogviszony megszüntetés esetén, elkészíthetőek a kilépők dokumentumai a bérszámfejtő programban a "Jogviszony megszüntetés menüpontban.

A kilépő dokumentumok elkészítéséhez először a "Jogviszony megszüntetés " / "Kilépő adatlapok gyűjtése, javítása" menüpontban le kell gyűjteni a kilépés havi számfejtések után az adatokat, azokat le kell tárolni, majd ezután készíthetők el a kilépő dokumentumok a "Jogviszony megszüntetés " / "Kilépő papírok" a menüpontban listára vagy pdf formátumban.

A pdf. formátumban elkészített kilépő dokumentumok feltölthetők a WebBér rendszer Dokumentumtár felületére:

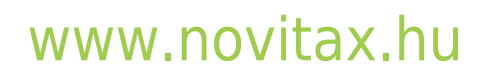

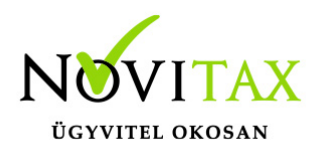

## **Kilépő dokumentumok feltöltése a WebBér rendszer Dokumentumtár felületére**

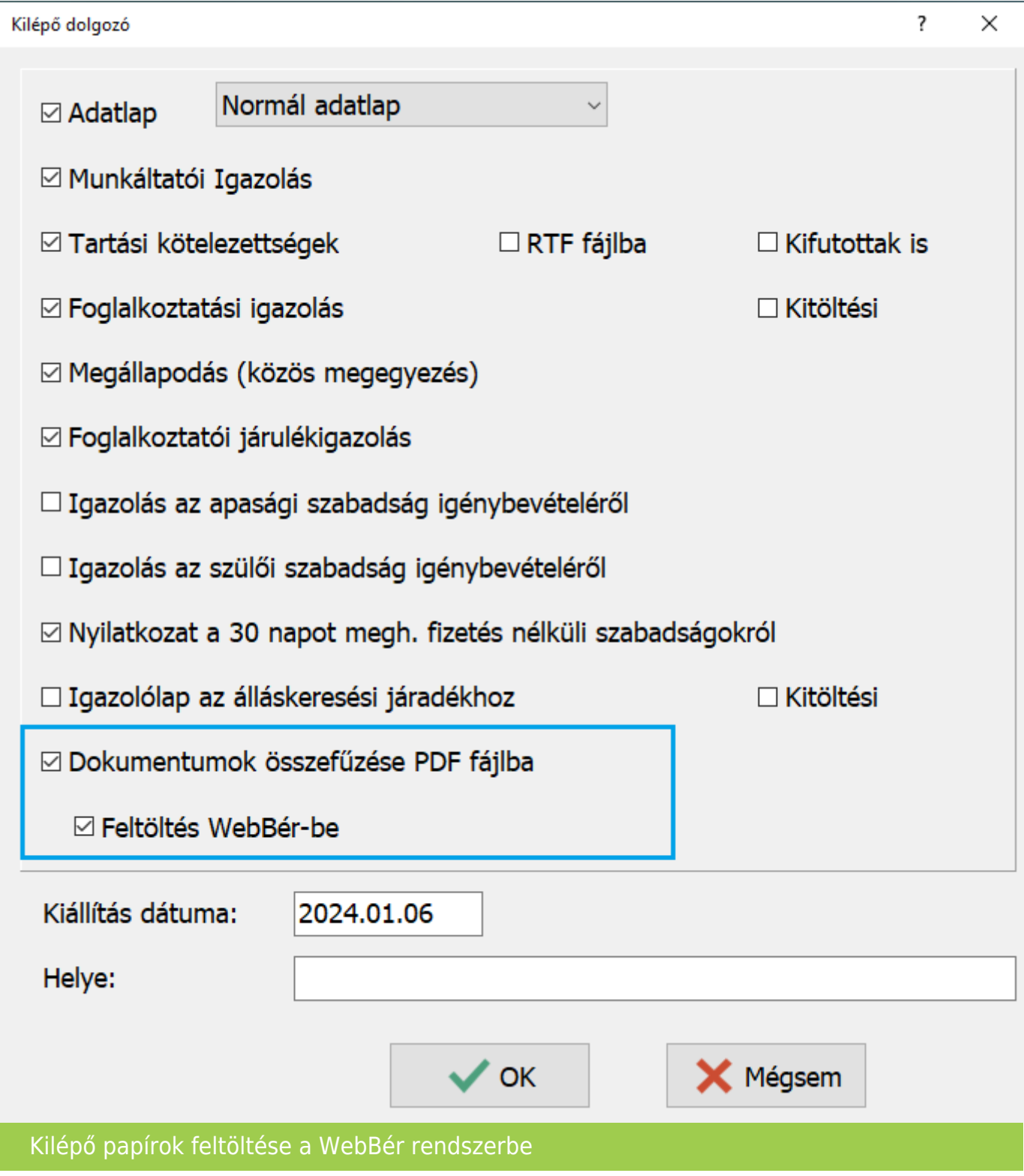

## [www.novitax.hu](http://www.novitax.hu)

1105 Budapest, Gitár utca 4. | Tel.: (+36 1) 263-2363 | E-mail: [novitax@novitax.hu](mailto:novitax@novitax.hu)